# **Detailed Design Test Plan version 1.3**

# **Javanet**

# *Clients:*

Dr. Darren Lim Assistant Professor Department of Computer Science Siena College

Mrs. Pauline White Visiting Instructor Department of Computer Science Siena College

# **Phoenix Tech**

*Prepared By:* **Jessica Edmonds Marc Iuliano Anthony Torres Erica Weisgerber**

**March 9, 2009**

# **Table of Contents: Javanet Test Plan**

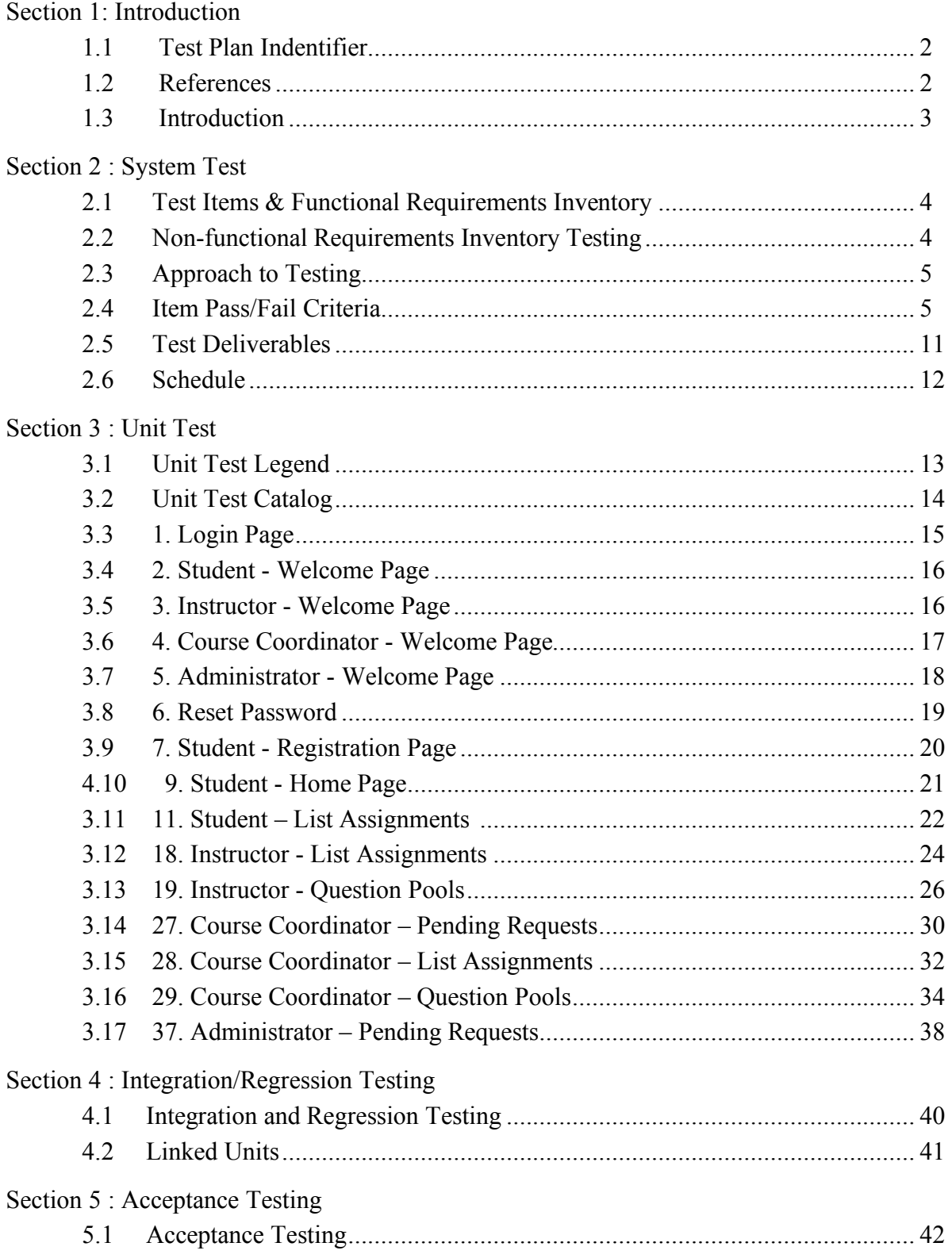

# **1. Introduction**

# **1.0 Test Plan Identifier**

This test plan is version 1, revision 3 of the test plan for the Javanet software. It describes testing requirements that must be met throughout the development and completion of the Javanet project.

# **1.1 References**

Currently this document is backed by the following documents, all of which can be found under the *Documents* link of the **Phoenix Tech** homepage:

- Software plan version 1.1
- Requirements specification version 1.1
- Preliminary Design version 1.1
- Test Plan version 1.1

Phoenix Tech has also used previous Software Engineering Test Plans, and guidelines given by Dr. Lederman as references for this compilation.

# **1.2 Introduction**

This document is the third revision and overview of the test plan, labeled version 1.0. The goal of our software is to provide an interactive and easy way for students to practice java programming. Javanet will serve as a simple and effective way for students to practice problems and do homework, as well as make it easier for our clients' to track their progress. This test plan is intended to evaluate the intricacies of the Javanet software and ensure that they are functioning properly. Throughout project development, we will continue to have an open channel of communication with our clients as to which requirements must be fulfilled, revised or removed. This test plan and its later versions and revisions will keep a record of these changes as they are made. These updates will later be finalized and used in our final Acceptance Test in May 2009.

Our test plan will begin with system testing. This aspect of testing involves validating the functional requirements of Javanet. These functional requirements, exception handling, our approach to testing, and the system's pass/fail criteria, are listed in the system test section. The system test will assist us in determining whether Javanet has met all of the requirements established by our clients. The system test will be followed by unit testing. During unit testing, our team will test each module individually to ensure that it is free of data, logic, or standards errors. The units are divided up by their respective screens. Every screen in Javanet has its own unit and within that unit a multitude of test cases. Each test case examines specific actions within each unit. As we progress, these units may become more in depth and dense. The final portion of the document contains integration and regression testing. This concerns the functionality of the units as a whole, and their interaction with each other at this stage of testing. Regression testing completes our testing, however it is only implemented if a software component that was previously functioning correctly ceases to do so or stops working completely. Regression testing is used to discover regression bugs which may be causing these errors. As our project continues to mature, the testing document will also.

# **2. System Test**

## **2.1 Test Items & Functional Requirements**

- Javanet must be web based and therefore accessible from anywhere.
- The product must work with the browsers
	- o Internet Explorer 7.0 and 8.0
	- o The latest version of Firefox 2 and 3
	- $\circ$  Safari 2<sup>\*</sup> or better
- Each type of user must be able to log in to and out of their account securely
- Students must be able to self-register
- Menu navigation buttons must redirect the user to the correct page.
- The code must be compiled correctly.
- The database must contain all required information for each user, from their username and password to each question and question set that has been created and submitted.
- Every link, button, text box, drop-down menu, etc. on each page will need to be tested to ensure that the correct page will come up or that the appropriate action takes place. For example, if a student clicks on Save and Compile, we must test that their code is compiled correctly and returned, saved in the database, and that the correct screen and result are displayed.

# **2.2 Non-functional Requirements Inventory**

- The system should also be aesthetically pleasing.
- The system should have a consistent user interface
- The system should have a reasonable compilation time
- The system should adhere to Shneiderman's 8 Golden Rules (located in the Glossary Section 5.2 of the Detailed Design)

# **2.3 Approach to Testing**

Our clients have expressed that while they must have the ability to operate our software easily and effectively, the most important aspect is the students' experience. Every facet of testing is of utmost importance, but the primary focus will be on the usefulness and functionality on the students' end.

Our overall approach to testing will primarily include unit testing. To guarantee thorough testing each module will be tested with both valid and invalid inputs. The units will be tested separately, however if a dependency between units exists, integration testing will be used to guarantee their compatibility. Some examples of unit tests are, verifying privilege level functionality, consistent cross platform user interface, among many others.

The users of our software can expect an intuitive user interface, informative feedback, and an all around pleasant experience while using Javanet.

If any problems, complications, or extraordinary circumstances should arise, we will discuss and work through them with the clients to ensure their needs are satisfied. Our concerns and progress will be discussed in the biweekly meetings with our clients. Constant communication between Phoenix Tech and our clients will ensure that we are in understanding with one another in order to produce the produced that they desire.

### **2.4 Item Pass/Fail Criteria**

The following list outlines the required functionality to be included in the final solution.

Javanet will be a web-based application viewable on the four major browsers. These browsers are Internet Explorer 7.0 and 8.0, the latest version of Firefox 2 and 3, and Safari 2.\* or better.

• Index page displays a login screen common to all users.

**YES NO**

• All other pages display a "logout" option for all users. **YES NO**

The requirements are listed according to user case, as follows:

### **Student:**

• Can self enroll by creating a username (Siena email based) and password.

**YES NO**

• Can log in with the confirmed username and password through a web interface:  $YES$ 

$$
\mathbf{NO}
$$

o An incorrect log in will display an appropriate error message.

#### **YES NO**

o A link to an identity validation page will be provided if password is forgotten.

#### **YES NO**

- Can view and edit various account information upon clicking username link. **YES NO**
- Can enroll into their appropriate course.<br> **YES** NO

 $YES$ 

• Can select a "Practice" tab.

#### **YES NO**

o Can select practice question sets under given categories.

#### **YES NO**

o A check mark will be rewarded once the questions in a question set are completed.

#### **YES NO**

o A smile face will be rewarded once a category is completed.

#### **YES NO**

• Can select an "Assignments" tab.

#### **YES NO**

- o Can choose from chronologically ordered assigned homework. **YES NO**
- o Can choose from chronologically ordered assigned quizzes. **YES NO**

o Can choose from chronologically ordered assigned tests. **YES NO**

• Can write, compile (or save) and submit solutions to questions.

#### **YES NO**

o If hints for questions have been enabled, the option to view those hints is available.

### **YES NO**

o Test cases and their solutions can be seen on the right-hand side of the screen.

#### **YES NO**

o A read only version of Students' question solutions will be available once they have been submitted and graded.

### **YES NO**

• Can view their grades via a "Gradebook" tab.

### **YES NO**

o Links for each assignment will redirect students to a summary page.

#### **YES NO**

• Can log out of the system.

#### **YES NO**

#### **Instructor User:**

• Can login to the application through a web interface with a username and password.

**YES NO**

• Can select what course section page to view on login.

### **YES NO**

- Can view and edit various account information upon clicking username link. **YES NO**
- Can post a new announcement for students of that course to see upon login. **YES NO**
- Can select "Courses" tab to switch into another course.

#### **YES NO**

• Can select an "Assignments" tab.

#### **YES NO**

o Can choose from chronologically ordered assigned homework redirecting to the gradebook.

**YES NO**

o Can choose from chronologically ordered assigned quizzes redirecting to the gradebook.

**YES NO**

o Can choose from chronologically ordered assigned tests redirecting to the gradebook.

**YES NO**

• Can select a "Question Pool" tab.

#### **YES NO**

o A search function will be available to filter through the Universal, Course, and Private pools.

**YES NO**

- o Can drag and drop questions from Universal and Course pools to Private pool. **YES NO**
- o Can drag and drop questions from Private pool to Universal or Course pools to request publication from Administrator.

#### **YES NO**

o Links under private pool will allow creation of a new question and or question set.

#### **YES NO**

• Have the following options when creating a question set:

$$
YES NO
$$

o Creating a title.

#### **YES NO**

o Selecting a category for the question set.

#### **YES NO**

o Selecting a difficulty level for a question set.

**YES NO**

o Creating a time limit.

**YES NO**

#### **Instructor User Cont'd:**

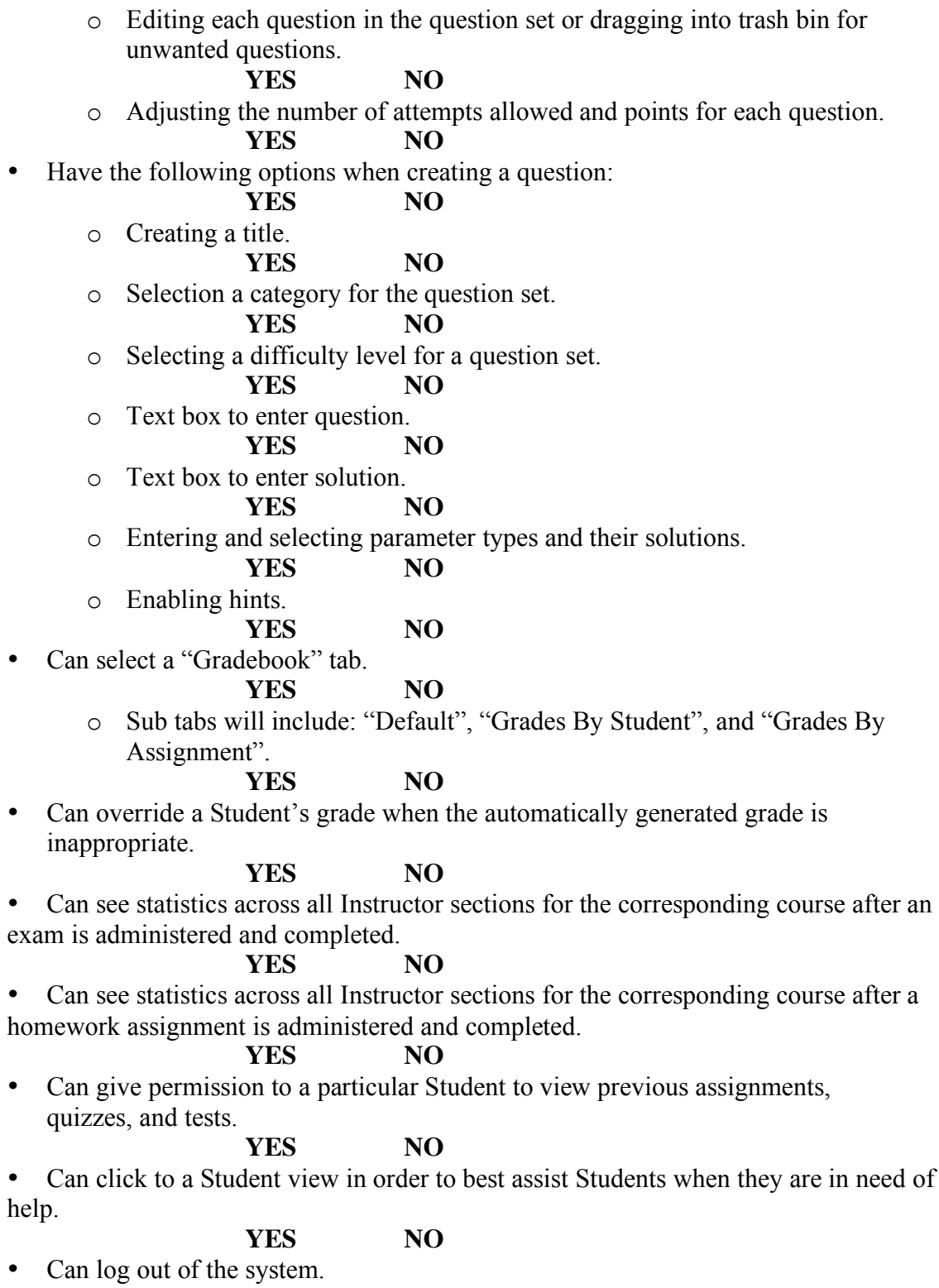

**YES NO**

### **Course Coordinator User:**

• Can log into the system.

#### **YES NO**

• Can switch into Instructor and Student view mode.

#### **YES NO**

• Can create questions or question sets to go into the Course pool.

#### **YES NO**

• Can import questions or question sets sent by Instructors to the Course pool to be shared with other Instructors of the course.

#### **YES NO**

• Can import questions or question sets sent by Instructors to the Universal pool to be available to all other Instructors.

#### **YES NO**

• Can change grades for students of the course that they are the coordinator for, if needed.

#### **YES NO**

• Can view grade book sorted by assignment.<br>**YES** NO  $YES$ 

• Can view grade book sorted by specific student.

#### **YES NO**

- Can view student progress across the course that they are the coordinator for. **YES NO**
- Can log out of the system.

#### **YES NO**

### **Administrative User:**

• Can log into system.

**YES NO**

• Can create Instructor and Course Coordinator accounts.

#### **YES NO**

• Can change current view mode to Course Coordinator, Instructor, or Student.

#### **YES NO**

• Can edit Course Coordinator, Instructor, and Students account information while in their own view mode.

### **YES NO**

• Can select a "Requests" tab.

#### **YES NO**

o Can edit, approve, or deny questions pending publication.

#### **YES NO**

o A question preview will be displayed on the right-hand side.

#### **YES NO**

• Can select a "Question Pool" tab.<br>**YES** NO

 $YES$ 

o A search function will be available to filter through the Universal, Course, and Private pools.

#### **YES NO**

- o Can drag and drop questions from Universal and Course pools to Private pool. **YES NO**
- o Can drag and drop questions from Private pool to Universal or Course pools to request publication from Administrator.

#### **YES NO**

o Links under private pool will allow creation of a new question and or question set.

#### **YES NO**

• Will have the following options when creating a question set:

#### **YES NO**

- o Creating a title.
	- **YES NO**
- o Selecting a category for the question set.

#### **YES NO**

o Selecting a difficulty level for a question set.

#### **YES NO**

o Creating a time limit.

#### **YES NO**

o Editing each question in the question set or dragging into trash bin for unwanted questions.

#### **YES NO**

o Adjusting the number of attempts allowed and points for each question. **YES NO**

- Have the following options when creating a question:
	- o Creating a title.

### **YES NO**

o Selection a category for the question set.

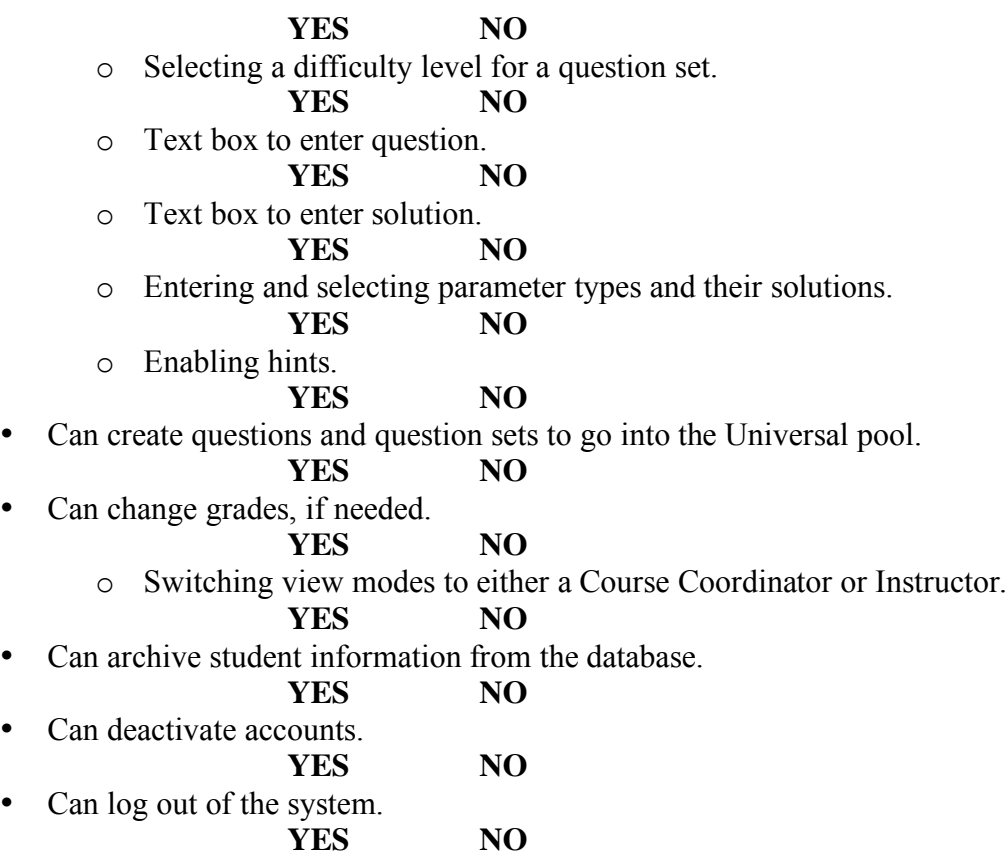

# **2.5 Test Deliverables**

The following items will be delivered as part of the test plan:

- Test Plan document<br>• Test Plan cases
- Test Plan cases

The following items may be delivered as part of the final test plan. Exact specifications of the final test plan will be determined at a later date

- Test Plan document
- Test Plan cases
- Error and execution logs
- Problem reports and corrective actions

# **2.6 Schedule**

The Gantt chart is Phoenix Tech's method for organization. Documents and presentations will be delivered on time as usual, according to dates marked on the chart.

The Waterfall Method is another technique we use to schedule and organize our project components.

Scheduled milestones left this semester:

- *Monday, March 9, 2009 – Detailed Design document due*
- *Tuesday, March 10, 2009 – Detailed Design presentation*
- Monday, April 27, 2009 Acceptance Test documents due
- Tuesday, April 28, 2009 Acceptance Test presentation<br>• Friday May 1 2009 Academic Celebration Presentation
- Friday, May 1, 2009 Academic Celebration Presentation

# **3. Unit Test**

# **3.1 Unit Test Legend**

**ID**: Unique number to identify specific test cases.

**P/F**: (Pass/Fail) The result of the test.

**Description**: What is being tested.

**Action**: What is done, or input.

**Expected result**: The action that should be the result of the test.

**Observed Result**: What the test actually produced.

**Comments**: Any comments relative to how the test ran, or what bugs needto be fixed.

# **3.2 Unit Test Catalog**

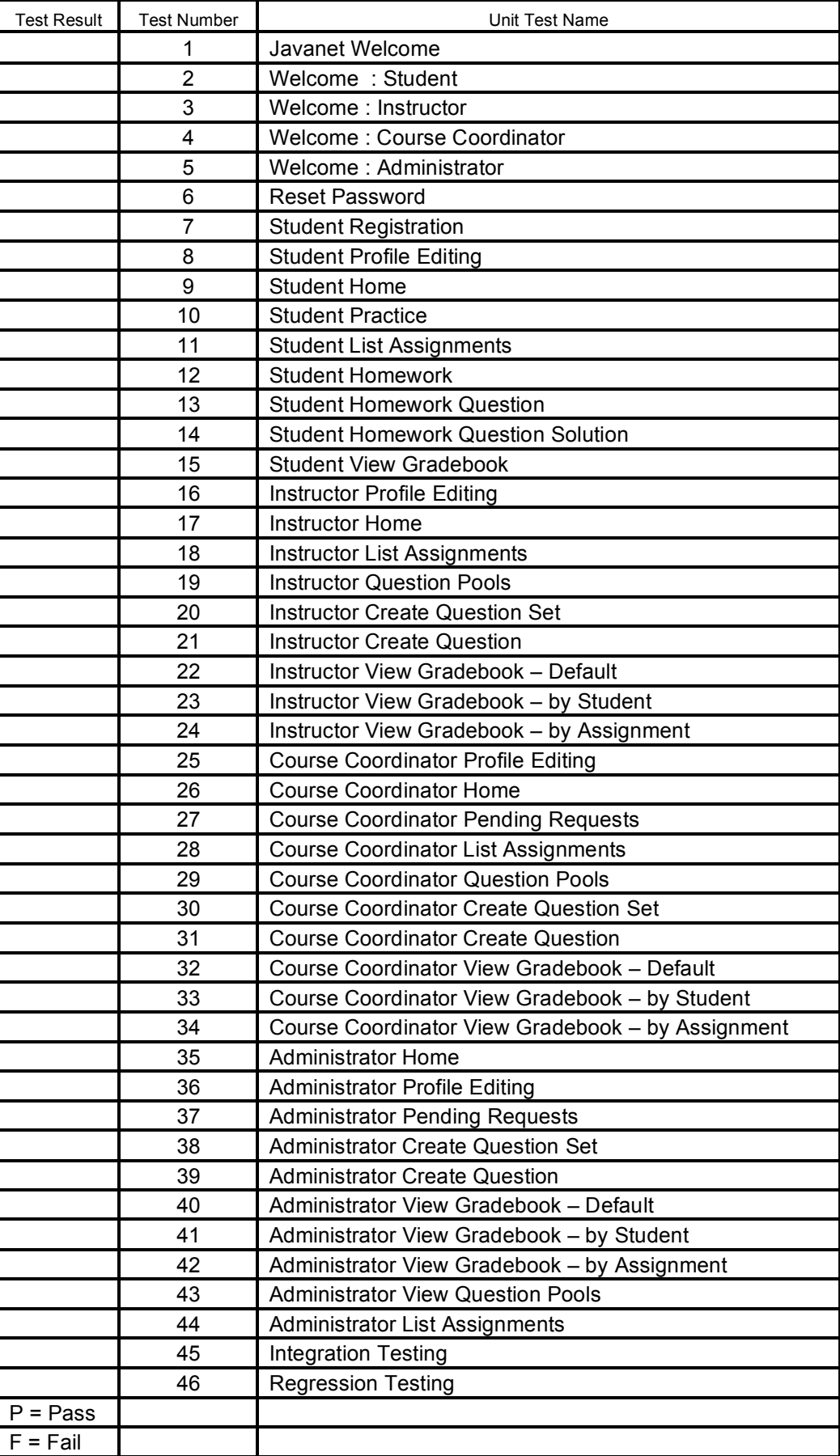